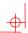

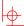

# **VT510 Video Terminal**

# **Installation and Operating Information**

Order Number: 598-0013866

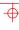

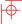

#### November 1996

Boundless Technologies makes no representations that the use of its products in the manner described in this publication will not infringe on existing or future patent rights, nor do the descriptions contained in this publication imply the granting of licenses to make, use, or sell equipment or software in accordance with the description.

DEC, OpenVMS, ULTRIX, VMS, and VT are trademarks of Digital Equipment Corporation.

ADDS is a trademark of Applied Digital Data Systems, Inc.

IBM, ProPrinter, and PS/2 are registered trademarks of International Business Machines Corporation.

SCO is a trademark of Santa Cruz Operations, Inc.

TVI is a trademark of TeleVideo, Inc.

UNIX is a registered trademark of UNIX System Laboratories, Inc.

WY and WYSE are registered trademarks of Wyse Technologies.

All other trademarks and registered trademarks are the property of their respective holders.

© Boundless Technologies, Inc. 1996 All Rights Reserved. Printed in USA

FCC ID: CR8-VGB10—NOTE: The North American version of this equipment has been tested and found to comply with the limits for a Class A digital device, pursuant to Part 15 of FCC Rules. These limits are designed to provide reasonable protection against harmful interference when the equipment is operated in a commercial environment. This equipment generates, uses, and can radiate radio frequency energy and, if not installed and used in accordance with the instruction manual, may cause harmful interference to radio communications. Operation of this equipment in a residential area is likely to cause harmful interference, in which case, the user will be required to correct the interference at his own expense.

#### Canadian Standards Association (CSA) Statement

This digital apparatus does not exceed the Class A limits for radio noise emissions from digital apparatus as set out in the radio interference regulations of the Canadian Department of Communications.

Le présent appareil numérique n'émet pas de bruits radioélectriques dépassant les limites applicables aux appareils numériques de class A prescrites dans le règlement sur le brouillage radioélectrique édicté par le Ministère des Communications du Canada.

#### Use of Ozone Depleting Substance (ODS)

The VT510 is in full compliance with the labeling requirements in the US Clean Air Act Amendments of 1990. It does not contain, nor is it manufactured with, a Class 1 ODS, as defined in Title VI Section 611 of this act.

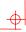

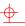

# Contents

| Pro | Preface                                             |        |  |
|-----|-----------------------------------------------------|--------|--|
|     | Overview                                            | vv     |  |
|     | Environment                                         | vv     |  |
|     | Before you Start                                    | vv     |  |
|     | Conventions                                         | viivii |  |
|     | Proper Setup and Use                                | viivii |  |
| 1   | Installation and Set-Up                             | 1-1    |  |
|     | Install the tilt/swivel stand                       | 1-1    |  |
|     | Install your terminal                               | 1-2    |  |
|     | Connect the cables to the terminal                  | 1-2    |  |
|     | Plug in the power cord and push the power switch on | 1-3    |  |
|     | Set the Brightness and Contrast controls            | 1-3    |  |
|     | "Selftest OK" appears on the screen                 | 1-3    |  |
|     | Set up your terminal                                | 1-4    |  |
|     | Entering Set-Up                                     | 1-4    |  |
|     | Moving within a Set-Up Menu                         |        |  |
|     | Keyboards                                           |        |  |
|     | Select the Set-Up language                          |        |  |
|     | Select the emulation mode terminal type             |        |  |
|     | Select the keyboard language                        |        |  |
|     | Select the communication/printer port configuration |        |  |

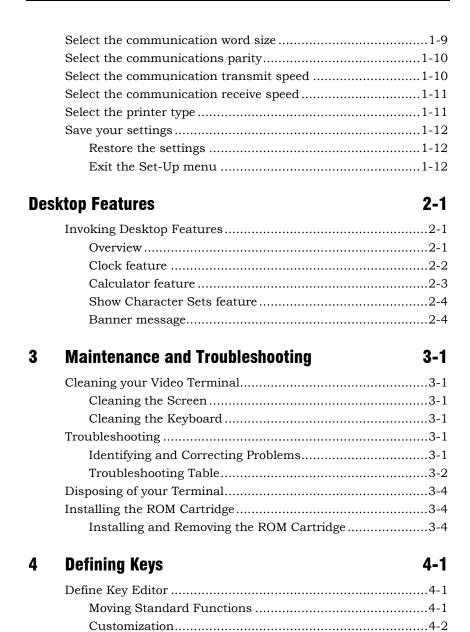

Modifier Keys ......4-2

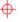

|   | $\mathcal{T}$ |
|---|---------------|
| ' |               |

iii

|   | Creating a New Function       | 4-2 |
|---|-------------------------------|-----|
|   | Correcting a Mistake          |     |
|   | Examples of Uses              | 4-3 |
| A | Specifications                | A-1 |
|   | Video Terminal                | A-1 |
|   | Acoustic Noise                | A-6 |
|   | Flame Retardants              | A-8 |
|   | PVC                           | A-8 |
|   | Asbestos                      | A-8 |
|   | Ozone Depleting Substance     | A-8 |
| В | <b>Keyboard Function Keys</b> | B-1 |
|   | User Definable Keys           | B-1 |
|   | Local Functions               | B-1 |
|   | Compose Characters            | B-6 |

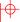

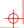

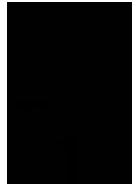

# **Preface**

#### **Overview**

This guide is for users who wish to install and configure the VT510 video terminal. This guide describes how to connect cables and enter the Set-Up Menu to make changes, as needed. This guide also has reference tables for troubleshooting, specifications, and compose sequences.

For more detailed information on programming the terminal, refer to the  $VT510\ Video\ Terminal\ Programmer\ Information$ . See the inside back cover for ordering information.

## **Environment**

This product has been designed and manufactured to minimize the impact to the environment. The packaging is recyclable and the terminal can be returned for proper disposal.

# **Before you Start**

Ensure that you have received the following:

- Video terminal
- Keyboard
- Power cord, if not attached to the terminal unit

A small flat-blade screwdriver may be needed to install the communication or the printer cables.

v

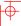

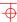

## vi Preface

Obtain the following information before installing your VT510 video terminal. Write any changes to the default settings in the column on the right.

| Information Needed                                                                                                    | Obtain From            | Changes to Default<br>Setting |
|----------------------------------------------------------------------------------------------------|------------------------|-------------------------------|
| The keyboard country language that you have.                                                                                          | Bottom of the keyboard |                               |
| Terminal Emulation:  DEC VT, PCTerm, ADDS, SCO, TVI, WYSE                                                                             | System Manager         |                               |
| Communication Information: Word size: <b>8 bits</b> , 7 bits Parity: <b>none</b> , even, odd, mark, space Transmit speed: <b>9600</b> | System Manager         |                               |
| Printer Information: Printer type: <b>DEC ANSI</b> , IBM ProPrinter, DEC + IBM Printer serial speed: <b>4800</b>                      | System Manager         |                               |

The factory defaults are in **boldface** type.

<del>-</del>

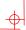

# **Conventions**

The following conventions are used in this document:

| Convention        | Meaning                                                                                                    |
|-------------------|----------------------------------------------------------------------------------------------------|
| Shift+Tab         | Indicates two keys that you must press in combination. Press and hold the first key while you press the second key.  |
| Shift–Enter       | Indicates two keys that you must press in sequence. Press and release the first key before you press the second key. |
| Caps Lock+Alt+F11 | Indicates three keys that you must press in combination, hold the first two down while pressing the third.           |
| terminal          | Describes the VT510 video terminal                                                                                   |
| Display           | Menu items are in boldface type.                                                                                     |
| NOTE              | Provides general information                                                                                         |
| Caution           | Provide information to prevent damage to equipment.                                                                  |
| Warning           | Provides information to prevent injury.                                                                              |

# **Proper Setup and Use**

**Important Information:** Certain recent scientific literature suggests that poor posture, work habits, or office equipment setup may cause injuries. Other literature suggests that there is no cause and effect. Because the safety of our users is a great concern, it is important to take the precautions described in Table 1.

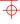

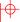

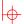

# viii Preface

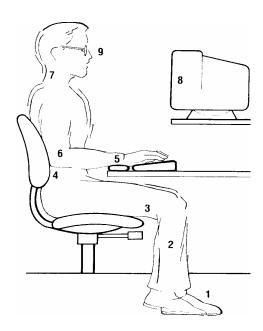

Table 1 Recommendations for Proper Setup and Use

| Adjust   |   | So that                                                                                                    |
|----------|---|----------------------------------------------------------------------------------------------------|
| Chair    | 1 | Feet are flat on the floor or footrest, if needed.                                                                                                    |
|          | 2 | Legs are vertical forming a right angle to the floor.                                                                                                    |
|          | 3 | Your weight is off your thighs and are in a horizontal position. Keep the back of your knees away from the seat so you do not compress the area behind them, which could restrict the blood flow. |
|          | 4 | Your upper body is erect and your lower back is supported with a backrest.                                                                                                    |
| Keyboard | 5 | Your wrists are straight and do not flex more than 15°. They may be supported but should not rest on sharp edges.                                                                                 |
|          | 6 | Upper arms are straight down at your sides, elbows are close to your sides and support your arm weight. Forearms are at a 70° to 90° angle.                                                       |

<del>-</del>

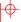

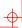

Table 2 (Cont.) Recommendations for Proper Setup and Use

| Adjust                        |   | So that                                                                                                    |
|-------------------------------|---|----------------------------------------------------------------------------------------------------|
| Head                          | 7 | Your neck is not strained. Your head should incline downward, but no more than 15° to 20°.                                                                                                    |
| Terminal                      | 8 | Eye level and at the correct distance for proper vision.                                                                                                    |
| Eyes                          | 9 | Avoid eye fatigue, which can be caused by glare, image quality, uncomfortable furniture, eye height, and uncorrected vision. If you cannot read the screen at different distances, you may need special glasses. Relax your eyes periodically by looking at distant objects.                                                   |
| Work Breaks                   |   | Take periodic work breaks. Morning, lunch, and afternoon breaks meet most recommendations. Take advantage of work breaks to move around and do other movements.                                                                                                    |
| Noise                         |   | Keep background noise at a minimum. Background noise above 65 dBA is tiring. Sound-absorbing materials, such as curtains, carpeting, and acoustic tile, can help reduce background noise.                                                                                                    |
| Lighting                      |   | Avoid direct lighting or sunlight on the screen, which causes glare and reflections. This terminal screen has an antiglare treatment to reduce glare. Place lighting behind or to the side of your work area, and distribute the lighting evenly on your work area. Adjust the brightness and the contrast controls as needed. |
| Temperature                   |   | 20°C to 23°C (68°F to 74°F)                                                                                                    |
| Humidity                      |   | 30% to 70%                                                                                                    |
| Ventilation                   |   | Provide adequate air ventilation for equipment operation and to avoid fatigue.                                                                                                    |
| Space<br>Between<br>Terminals |   | More than 70 cm (28 in.) enter to center, preferable more than 152 cm (60 in.).                                                                                                    |

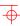

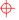

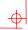

#### x Preface

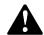

**Warning:** If you experience pain or discomfort during use of the terminal, then take a substantial break and review the instructions for posture and work habits. If the pain or discomfort continues after resuming use of the terminal, then discontinue use and report the condition to your job supervisor or physician.

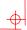

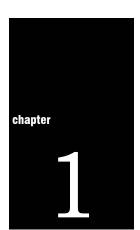

# **Installation and Set-Up**

# Install the tilt/swivel stand

- **1.** Carefully set the terminal face down.
- **2.** Insert the hooks on the stand into the slots at the bottom of the terminal.
- **3.** Slide the stand to the right until it is locked by the two tabs at the bottom of the terminal. (To remove the stand, press the two tabs.)

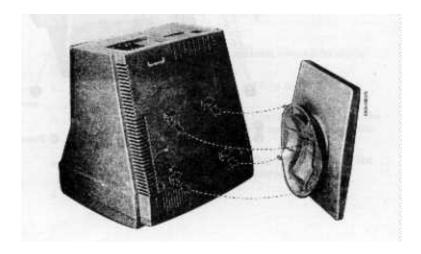

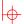

## 1-2 Installation and Set-Up

# **Install your terminal**

# Connect the cables to the terminal

To install your terminal, connect the cable to the terminal as shown.

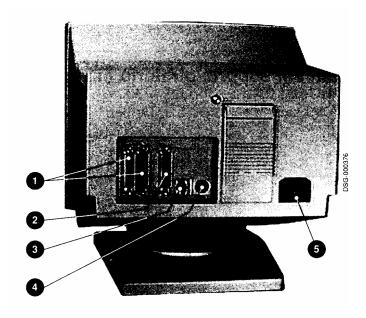

- Comm 1 (male or female), Parallel, Comm 2,
- 4 Keyboard, 5 Power Cord.

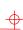

## Plug in the power cord and push the power switch on

The terminal will beep indicating that the power is on.

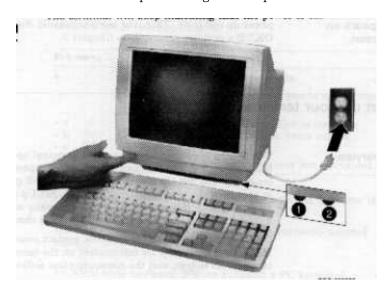

## **Set the Brightness and Contrast controls**

If necessary, set the brightness and contrast controls by doing the following:

- **1.** Set both controls to maximum by turning controls all the way to the right.
- 2. Adjust the brightness control ② by turning the control to the left until the background raster is not visible. This sets the black level.
- **3.** Adjust the Contrast control **0** by turning the control to the left to set the white level for conformable viewing.
- **4.** Repeat steps 2 and 3 as needed.

## "Selftest OK" appears on the screen

The terminal takes a few seconds to warm up and complete its power up self-tests. Then, the terminal should display "Selftest OK." If a problem occurs, go to Chapter 3.

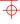

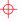

#### 1-4 Installation and Set-Up

# Set up your terminal

Use Set-Up to examine or change the terminal operating features, such as the transmit speed, receive speed, or the language, The Set-Up menus in this section will get you started in operating the terminal. Only the basic Set-Up feature is performed with this procedure. There are many more Set-Up features in the terminal that you may wish to change.

Before changing the Set-Up features, contact your System Manager, if necessary, for information on the terminal type, terminal ID to host, and the communication settings.

Printer operations are suspended upon entering Set-Up and are resumed upon exiting Set-Up.

# **Entering Set-Up**

To enter Set-Up, perform the following procedure:

| On a                   | Press                                         | Refer to   |
|------------------------|-----------------------------------------------|------------|
| ANSI-style<br>keyboard | F3                                            | Figure 1-1 |
| PC keyboard            | Caps Lock+Print Screen or<br>Caps Lock+Sys Rq | Figure 1-2 |

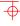

1-5

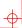

# Moving within a Set-Up Menu

Use the arrow keys  $(\leftarrow, \rightarrow, \uparrow, \downarrow)$  to move among the menus or within a list or to select buttons.

| In a menu         | Indicates                                                                                             |
|-------------------|----------------------------------------------------------------------------------------------------|
| ?                 | A pull-right menu is available.                                                                       |
| •••               | A dialog box is available for you to specify more information.                                        |
| • a<br>O b<br>O c | The menu item with the filled-in circle is enabled. Only one of these items can be enabled at a time. |
| Ø                 | The menu item with the check box is enabled.                                                          |

Press **Enter**, **Return**, **Do**, or **Select** to start the action or to choose the currently highlighted feature.

A dimmed menu item does not apply to the currently selected mode.

# Keyboards

A DEC VT keyboard (Figure 1-1) and a PC keyboard (Figure 1-2) differ in the placement of some of the keys, such as the arrow keys. A DEC VT keyboard has 20 function keys (F1 – F20) above the main keypad, while a PC keyboard has 12 function keys (F1 – F12).

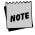

Keyboards from other manufactures may function differently because of differences in their implementation of the PC keyboard standard.

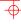

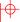

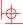

## 1-6 Installation and Set-Up

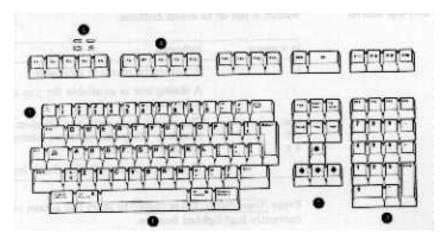

Figure 1-1 - DEC VT Keyboard Layout

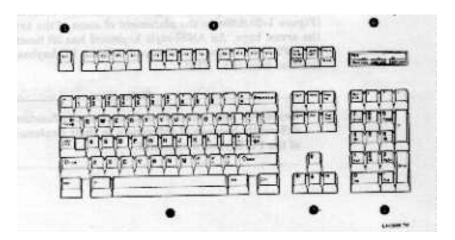

Figure 1-2 - PC-Style Keyboard Layout

Main keypad, ② Editing keypad, ③ Numeric keypad, ④ Function keys, ⑤ Escape key, ⑤ Indicator lights.

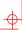

# **Select the Set-Up language**

This language selection is for set up only and does not affect the keyboard, the character set, or the printer settings. As you make changes to some Set-Up parameters, the Set-Up summary line will reflect those changes.

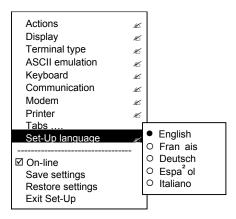

| S1=comm1 | 9600N81 | ISO Latin-1 | North American | VT510 |
|----------|---------|-------------|----------------|-------|
| 0        | 2       | <b>3</b>    | 4              | 6     |

• Port selected, • Transmit speed (9600), Parity (N), Word size (8), Stop bits (1), • Character set, • Keyboard language, • Emulation mode.

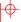

#### 1-8 Installation and Set-Up

# Select the emulation mode terminal type

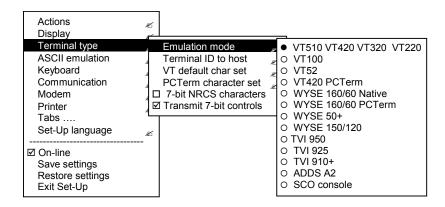

# Select the keyboard language

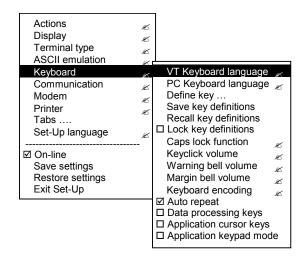

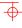

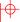

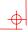

# Select the communication/printer port configuration

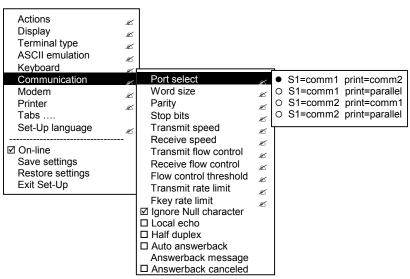

# Select the communication word size

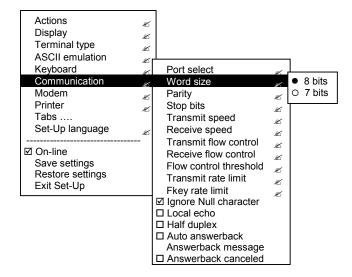

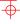

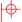

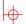

# **Select the communications parity**

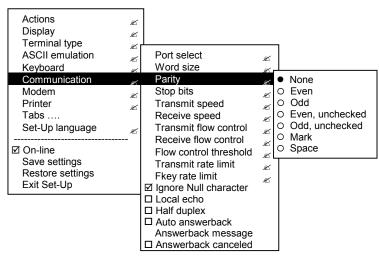

# Select the communication transmit speed

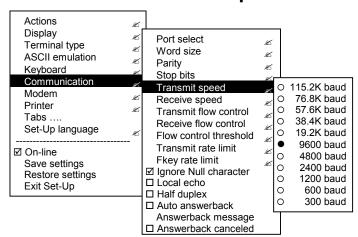

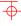

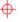

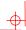

# Select the communication receive speed

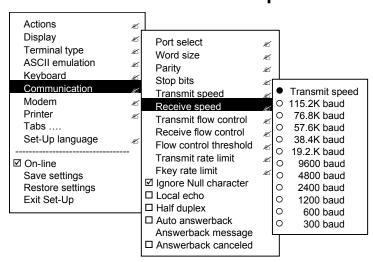

# Select the printer type

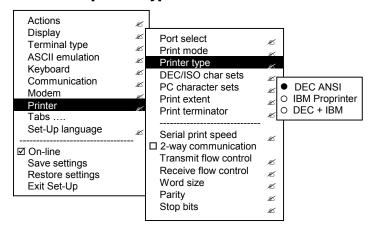

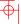

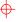

#### 1-12 Installation and Set-Up

# **Save your settings**

Select the Save Settings menu item, the press Enter or Return.

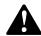

**Caution:** If you disable the Screen Saver feature, an image may etch onto the screen, which may shorten the terminal's useful life.

## **Restore the settings**

To recall the settings that you stored in memory using the **Save Setting** menu item, select the **Restore Setting** menu item and press **Enter** or **Return**.

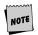

**Restore factory defaults** is a selection included in the **Action** menu.

# **Exit the Set-Up menu**

To exit Set-Up, select the Exit Set-Up menu item or perform the following procedure:

| On a                   | Press                  | Refer to   |
|------------------------|------------------------|------------|
| ANSI-style<br>keyboard | F3                     | Figure 1-1 |
| PC keyboard            | Caps Lock+Print Screen | Figure 1-2 |

<del>|</del>

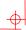

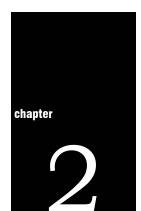

# **Desktop Features**

# **Invoking Desktop Features**

#### **Overview**

From the Actions menu, you can invoke the Clock, Calculator, Show character sets, and Banner message features. When the feature is highlighted (displayed in reverse video), press Enter or Return to enable the feature.

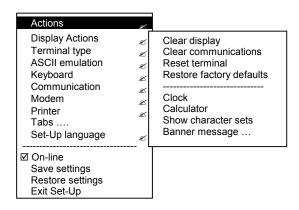

While these desktop features are enabled, other terminal functions are disabled. Press Ctrl+Z, F10, Exit, or Esc to exit the feature.

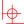

#### 2-2 Desktop Features

#### **Clock feature**

You can enable the  ${f Clock}$  feature without entering Set-Up by pressing  ${f Caps\ Lock}$  + ${f Alt+F11}$  if you are not in an ASCII emulation mode.

The current time is displayed in the status line if this feature is enabled. The format is HH:MM, followed by AM or PM if the 12-hour format is selected. Use the following keys within the clock features:

| Key                    | Function                                                                                                    |  |
|------------------------|----------------------------------------------------------------------------------------------------|--|
| <b>↓</b> or <b>Tab</b> | Go to next field.                                                                                           |  |
| ↑ or Shift+Tab         | Go to previous field.                                                                                       |  |
| <b>←</b> or <b>→</b>   | Move within a field.                                                                                        |  |
| Return or Enter        | If desired, check the 24-hour format box. For example, before entering 13:00, enable <b>24-hour</b> format. |  |
| A or P                 | For 12-hour format, set the time to morning by pressing <b>A</b> or <b>P</b> for afternoon.                 |  |

If the clock feature is enabled, then the alarm sounds for five seconds or until a key is pressed. Each alarm message can be up to 20 characters and will be displayed in the status line until a key is pressed. If the hourly chime is enabled, then the terminal will beep once every hour. In Set-Up, select the **Save settings** menu item to save the time format. The clock feature is disabled when the terminal is turned off.

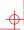

# **Calculator feature**

You can enable the **Calculator** feature without entering Set-Up by pressing **Caps Lock** +**Alt**+**F12** if you are not in an ASCII emulation mode.

In addition to the numbers on the numeric keypad, you use the following keys within the calculator:

| Key         | Function                                                                                                    |  |  |
|-------------|----------------------------------------------------------------------------------------------------|--|--|
| H, O, or D  | Select hexadecimal <b>H</b> , octal <b>0</b> , or decimal <b>D</b> format.                                        |  |  |
| Arrow keys  | Move the position of the calculator on the screen.                                                                |  |  |
| Shift       | Change the keypad display to allow selecting $STO$ , $RCL$ , $1/x$ , $X^2$ , and $Insert$ Results.                |  |  |
| Alt         | Change the keypad display to hexadecimal and allow selecting keys <b>A</b> through <b>F</b> o the numeric keypad. |  |  |
| C/E         | Clear the entry.                                                                                                  |  |  |
| STO         | Store the number in the display into memory.                                                                      |  |  |
| RCL         | Recall the number from memory and place it in the display.                                                        |  |  |
| Shift–Enter | Insert the result at the current cursor position after exiting the calculator feature.                            |  |  |

All calculator math operations have equal priority except  $1/\chi$  and  $\chi^2.$  If a result is wider than the display, then a rounded number will be displayed. The non-rounded result will continue to be used in subsequent calculations. The decimal point cannot be used with the hexadecimal mode.

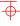

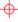

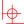

#### 2-4 Desktop Features

## **Show Character Sets feature**

You can enable the **Show character sets** desktop feature without entering Set-Up by pressing **Caps Lock** +**Alt**+**F10** if you are not in an ASCII emulation mode. When the character set is displayed, you can use the following keys with this feature:

| Key                                  | Function                                                                                                    |  |  |
|--------------------------------------|----------------------------------------------------------------------------------------------------|--|--|
| Next or Prev<br>Page Up or Page Down | Look through the available character sets.                                                                                                    |  |  |
| Shift-L                              | Display the line drawing character set if you are using a VT character set.                                                                    |  |  |
| Shift-T                              | Display the technical character set.                                                                                                    |  |  |
| Shift–Enter                          | For the current character set, insert the highlighted character into text at the current cursor position, if you are using a VT character set. |  |  |

# **Banner message**

From the **Actions** menu, select Banner message ...

- **1.** Press Return or Enter to display a dialog box.
- 2. Enter our banner message.
- **3.** Press the  $\mathbf{V}$  to select the **OK** button.
- 4. Press Return or **Enter** to **Return** to the Set-Up menu.

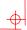

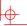

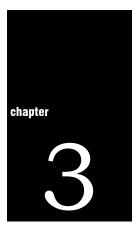

# Maintenance and Troubleshooting

# **Cleaning your Video Terminal**

## **Cleaning the Screen**

Before cleaning the screen, set the terminal power switch to the off position and wait 20 seconds to let the static electricity dissipate. Clean the screen with a video screen cleaner.

#### **Cleaning the Keyboard**

If needed, wipe the keys with a soft cloth. Do not allow moisture to get under the keys.

# **Troubleshooting**

## **Identifying and Correcting Problems**

The following can be sources of problems:

- Communications cables
- Host system
- Nearby power or electrical sources

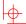

# 3-2 Maintenance and Troubleshooting

# **Troubleshooting Table**

Use Table 3-1 to identify and correct any problem areas.

Table 3-1 Identifying and correcting problems

| Symptom                                        | Possible Cause                                                                   | Suggestion Solution                                                                                                    |  |
|------------------------------------------------|----------------------------------------------------------------------------------|----------------------------------------------------------------------------------------------------|--|
| Cursor or "Selftest<br>OK" does not<br>display | Brightness or<br>Contrast control<br>is set too low.                             | Increase the brightness and contrast control setting under the front of the terminal.                                              |  |
|                                                | Power cord is not connected.                                                     | Connect the power cord to the power source and the terminal. Push the power switch in.                                             |  |
|                                                | There is no power.                                                               | Use a function outlet.                                                                                                    |  |
|                                                | The terminal is faulty.                                                          | Set the power switch to the off position and contact the service representative.                                                   |  |
| Screen is blank,<br>but cursor is<br>blinking. | Screen saver is active.                                                          | Press any key.                                                                                                    |  |
|                                                | Signal cable is not connected.                                                   | Reconnect the cable.                                                                                                    |  |
|                                                | Communications port is not set properly.                                         | From the <b>Communication</b> menu item, choose <b>Port select</b> and check the setting for the cable connections.                |  |
|                                                | Communication speed may be set incorrectly.                                      | Check the communication transmit speed, receive speed, and parity with you system manager; then match them to the Set-Up settings. |  |
|                                                | The host system may be faulty.                                                   | Contact your system administrator.                                                                                                 |  |
| Video is off center.                           | The Earth's magnetic field at your location may be causing the display to shift. | From the <b>Display</b> menu item, choose <b>Screen alignment</b> .                                                                |  |

3-3

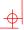

Table 3-1 (Cont.) Identifying and correcting problems

| Symptom                                                                                       | Possible Cause                                                           | Suggestion Solution                                                                                                    |
|-----------------------------------------------------------------------------------------------|--------------------------------------------------------------------------|----------------------------------------------------------------------------------------------------|
| Video display has<br>moving dots and<br>distorted lines.<br>The display rolls<br>or flickers. | There is electromagnetic interference.                                   | Move and electromechanical device, such as a fan or a motor, away form the terminal or move the terminal.                                                                          |
|                                                                                               |                                                                          | CAUTION: Before moving the system, turn<br>the power off and wait 20 seconds to let<br>the static electricity dissipate.                                                           |
|                                                                                               | Refresh rate is too low.                                                 | From the <b>Display</b> menu item, choose <b>Refresh rate</b> and select 72 Hz.                                                                                                    |
|                                                                                               | The terminal is faulty.                                                  | Set the power switch to the off position and contact the service representative.                                                                                                   |
| The printer will not print.                                                                   | The printer power is not on.                                             | Turn on the power to the printer.                                                                                                    |
|                                                                                               | The printer cables are not connected.                                    | Check the cables.                                                                                                    |
|                                                                                               | Communication port is not set correctly.                                 | From the <b>Communication</b> menu item, choose <b>Port select</b> and match the setting to the connections on the terminal.                                                       |
|                                                                                               | If you have a<br>serial printer, its<br>speed may be<br>set incorrectly. | From the <b>Printer</b> menu item, choose <b>Serial print speed</b> and match the setting to the one in your printer manual.                                                       |
| Modifier keys<br>remain in effect<br>after released.                                          | Accessibility aid enabled.                                               | Check keyboard indicator line for icon. This feature is enabled by pressing any key modifier key five times. To disable, press and hold a modifier key and then press another key. |

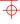

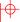

#### 3-4 Maintenance and Troubleshooting

# **Disposing of your Terminal**

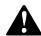

**Warning:** If you need to dispose of your terminal, ask a qualified service representative for the proper disposal procedures. Improper disposal could result in personal injury.

# **Installing the ROM Cartridge**

The terminal can accommodate an optional ROM cartridge at the back of the terminal. This ROM cartridge will completely replace the factory-installed software within the terminal for new software versions or special applications.

When an option ROM is not used, the ROM cartridge holder is empty with a cover over it.

## **Installing and Removing the ROM Cartridge**

To install a ROM cartridge:

- **1.** Set the power switch to the off position.
- **2.** Remove the blank cover by lifting the cover from the bottom and gently pulling it straight back.
- **3.** Plug in a ROM cartridge with its attached cover  $\mathbf{0}$ , and close the cover.

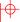

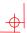

If you are having the terminal serviced, then remove and save the ROM cartridge. To remove a ROM cartridge, lift its cover from the bottom and gently pull it straight back.

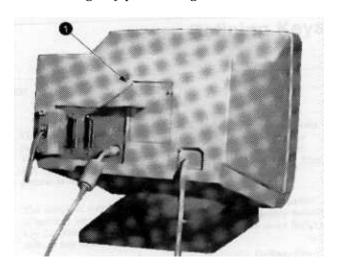

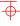

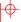

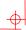

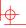

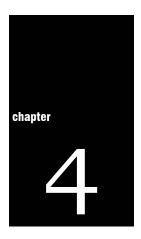

# **Defining Keys**

# **Define Key Editor**

The VT510 provides a powerful Define Key Editor that allows you to modify the function of keys on your keyboard. Since VT510 keystrokes can perform many different functions, it will take some practice to understand how the keys work. This section is an introduction to customizing your keyboard.

## **Moving Standard Functions**

The simplest way to re-program a key is to copy the behavior of another key. This method allows you to move factory default key functions to any position on the keyboard. To move factory default key functions:

- 1. From the Keyboard menu item, select the **Define key** ... function, and the **Define Key Editor** menu will appear.
- **2.** Press the key for which you want to assign a new behavior.
- **3.** Press the → key to highlight the "Copy of key default" radio button (• Copy of key default) and press **Enter**.
- **4.** Press the key whose factory default behavior is what you want your defined key to do.
- **5.** Press the  $\psi$  key to highlight the OK or Apply pushbutton and press **Enter**.

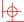

#### 4-2 Defining Keys

#### **Customization**

If you want to program a key to behave differently than one of the factory defined keys, then you will need to know about the following VT510 key categories:

Function: Keys used to transmit function key sequences

or to perform local terminal functions such as the arrow keys  $(\leftarrow, \rightarrow, \uparrow, \downarrow)$ , and **Shift** modifier

keys, or the **Set-Up** key.

Alphanumeric: Keys used to transmit alphanumeric

characters.

## **Modifier Keys**

Modifier keys vary from within the function and alphanumeric categories. A modifier key is a key that modifies the behavior of other keys when it is pressed and held down. For example, pressing an alphanumeric key in combination with the **Shift** modified key will normally send the shifted or uppercase characters for that key.

Modifier keys are treated as a special kind of local terminal function. The VT510 function modifier keys are: Shift, Ctrl, and Alt. VT510 alphanumeric keys can also be modified by pressing Group Shift (Alt Gr on enhanced PC keyboards) and Alt+Shift (Shift-2). Modifier keys themselves cannot normally be modified by other keys. A key assigned to act as the Shift modifier, for example, cannot transmit a functions sequence when pressed in combination with the Alt key. Defining a key as a modifier key makes all assignable combinations of that key act as a modifier.

## **Creating a New Function**

To define a new function key:

- From the Keyboard menu item, select the Define key...
  function, and the Define key editor menu will appear.
- **2.** Press the key for which you want to assign a new behavior.
- **3.** Press the ← and → keys to highlight the "Function" radio button (• Function) and press Enter.
- 4. Press the ↑ and ↓ keys to highlight the modifier combination that you want to define (unshifted, shifted, control, and so on) and press Enter.

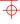

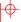

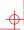

- **5.** Press the  $\rightarrow$  key to move to the "Select function" scroll box. Press the  $\uparrow$  and  $\downarrow$  keys to highlight the desired keystroke function from the list and press **Enter**.
- **6.** Press the  $\leftarrow$  key to return to the modifier selection.
- **7.** Repeat steps 4 through 6 to define other modifier combinations as desired.
- **8.** Use the arrow keys  $(\leftarrow, \rightarrow, \uparrow, \downarrow)$  to highlight the OK or Apply pushbutton and press **Enter**.

#### **Correcting a Mistake**

If you make a mistake or want to start over, select the Cancel pushbutton or select the **Exit Set-Up** menu item. Your changes will not be recognized until you select the OK or Apply pushbutton. To save your key definitions so they will be available the next time you turn on the system power, select the **Save key definitions** menu item for the **Keyboard** menu.

#### **Examples of Uses**

Examples of when to create new functions include:

- To change the 🗷 key to delete when unshifted and to backspace when shifted
- To disable the Compose, Break, or set-Up key by assigning them to have no function

The Define Key editor can be very powerful if you take the time to learn how to use it. No matter how you define the keys, you can always enter Set-Up by pressing **F3** after powering on. Additionally, you can always restore the factory default settings by invoking the **Actions** menu items.

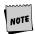

See the  $VT510\ Video\ Terminal\ Programmer\ Information$  manual to redefine alphanumeric keys or keyboard layouts.

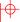

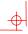

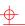

# **Specifications**

#### **Video Terminal**

The following are the specifications for the VT510 video terminal.

#### **Dimensions**

Height 32 cm (12.6 in) Width 31.5 cm (12.4 in) Depth 33 cm (13 in) Weight 7.9 kg (17.4 lb)

**Tilt Range** 25° (5° forward, 20° backward)

**Swivel Range** ± 90° (left and right)

**Display** 

Cathode ray tube 35 cm (14 in) diagonal antiglare flat-

(CRT) profile screen

Overscan 60 Hz - 16 x 10 font; 72 Hz - 13 x 10 font Area 800 x 432 pixels with 88 DPI density Usable area 17 cm (6.7 in) x 23 cm (9 in); 1:1.4

aspect ratio

No. of lines 25, 42, or 53 data lines

Page size Selectable 24, 25, 36, 42, 48, 50. and 72

lines (emulation dependent)

**Operating Systems** UNIX, MDOS, OpenVMS, OSF, ULTRIX, Supported

VMS, or any other that supports ASCII or

ANSI protocols.

| Terminal Emulations | ANSI, PCTerm, and ASCII emulations  |  |  |  |
|---------------------|-------------------------------------|--|--|--|
|                     | VT, WYSE. TVI, ADDS, or SCO console |  |  |  |

**Character Set Support**Multiple languages using ISO and IBM code pages; Set-Up selectable in five

languages

Productivity Features Local copy and paste

Time-of-day clock—sound alarms and

display messages

Desktop calculator—insert result into text Show character sets—insert character into text.

ROM cartridge support 4

4-Mbit (512 K byte) customer- installable ROM cartridge at back of system unit that completely replaces the factory installed ROM code for new versions of the terminal's firmware.

the terminal's firmware

**Electrical Requirements** 

AC input voltage 120 Vac only; or 110, 120, 220, 330,

240 auto-sensing (product variant)

single phase, 3-wire

Line frequency 47 Hz to 63 Hz

Power consumption 40 watts maximum

**Operating Temperature** 10°C to 40°C (50°F to 104°F)

Humidity

10% to 90% relative humidity

Maximum wet bulb = 28°C Minimum

dew point = 2°C (noncondensing)

**Keyboard** The following are the specifications for

the keyboard.

Keyboard style LK411/LK412 for ANSI/ANSI WPS style

layout; PCXAL for enhanced PC 101/102 style layout; available for most European

languages.

Protocol IBM enhanced PS/2-compatible

Connector PS/2-style, 6-pin mini DIN

Keyboard keys All keys are programmable for single

characters, character sequences, or

local functions.

Nonvolatile memory 768K bytes memory

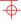

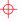

#### 5-6 Specifications

User-defined key maximum length = 255 bytes

#### **Cables**

The following are the specifications for the cables.

| •                                |                                                                                                    |  |  |  |  |
|----------------------------------|----------------------------------------------------------------------------------------------------|--|--|--|--|
| Length*                          | Connectors                                                                                                    |  |  |  |  |
| munications/Prin                 | ter Cables                                                                                                    |  |  |  |  |
| 3 m (10 ft.)<br>7.6 m (25 ft.)   | 25-pin D-sub f to<br>25-pin D-sub m                                                                                     |  |  |  |  |
| $\mathbf{x}\mathbf{x}^{\dagger}$ | 25-pin D-sub f to<br>25-pin D-sub f                                                                                     |  |  |  |  |
| tions Cables                     |                                                                                                    |  |  |  |  |
| 3 m (10 ft.)<br>7.6 m (25 ft.)   | 6-pin MMJ to 6-pin<br>MMJ                                                                                               |  |  |  |  |
| Parallel Printer Cables          |                                                                                                    |  |  |  |  |
| 3 m (10 ft.)                     | 25-pin D-sub m to<br>25-pin D-sub m                                                                                     |  |  |  |  |
|                                  | munications/Prin<br>3 m (10 ft.)<br>7.6 m (25 ft.)<br>xx <sup>†</sup><br>tions Cables<br>3 m (10 ft.)<br>7.6 m (25 ft.) |  |  |  |  |

<sup>\*</sup> EIA-232 maximum cable length is 15.3 m (50 ft.); EIA-423 maximum cable length is 305 m (1000 ft).

### Communication/Printer Ports

| Serial | Bidirectional serial communication/ |
|--------|-------------------------------------|

printer ports with full modem support at

300 to 115.2K baud:

#### **EIA 423**

Comm1 (Figure A-1): Two 25-pin D-sub

m/f (use one or the other)

#### EIA 232

Comm2 (Figure A-2): 6-pin MMJ

Centronics (25-pin D-sub f) parallel

printer connector (Figure A-3).

m = male; f = female

Parallel

 $\phi$ 

 $\Phi$ 

<sup>&</sup>lt;sup>†</sup> xx = length in feet (10, 25, 50)

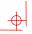

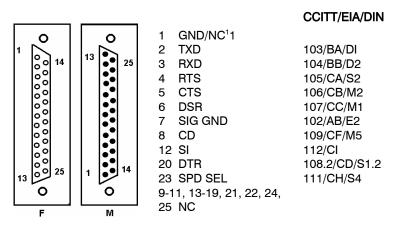

Figure A-1 Comm1—Serial Communication/Printer Ports<sup>1</sup>

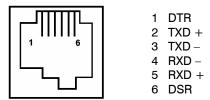

Figure A-2 Comm2—MMJ Port

<del>-</del>

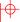

<sup>&</sup>lt;sup>1</sup> In North America, pin 1 is open; in international units, pin 1 is ground. NC = Not connected.

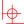

#### 5-8 **Specifications**

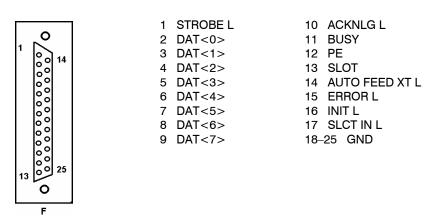

Figure A-3 — Parallel Printer Port

#### **Power Cords** The following are the specifications for the power cords.

| Order Number                   | Country                                          | Amp | Length         |  |  |  |
|--------------------------------|--------------------------------------------------|-----|----------------|--|--|--|
| BN19H-2E                       | Argentina, Australia, New<br>Zealand             | 15A | 3.5 m          |  |  |  |
| BN19W-2E                       | Central Europe                                   | 15A | 2.5 m          |  |  |  |
| BN19W-2E                       | Brazil, Chile, Columbia,<br>Paraguay, Uruguay    | 15A | 3.5 m          |  |  |  |
| BN19P-2E<br>BN19P-03           | Canada, U.S.                                     | 15A | 1.9 m<br>3.0 M |  |  |  |
| BN19K-2E                       | Denmark                                          | 15A | 2.5 m          |  |  |  |
| BN19A-2E                       | Ireland, United Kingdom                          | 15A | 2.5 m          |  |  |  |
| BN19S-2E                       | India, South Africa                              | 15A | 2.5 m          |  |  |  |
| BN18L-2E                       | Israel                                           | 15A | 2.5 m          |  |  |  |
| BN19M-2E                       | Italy                                            | 15A | 2.5 m          |  |  |  |
| BN24T-2E                       | Switzerland                                      | 15A | 2.5 m          |  |  |  |
| BN26J-1K or<br>(17-00083-xx) * | Bolivia, Colombia, Ecuador,<br>Mexico, Venezuela | *   | 1.9 m          |  |  |  |
| * xx = -38 = 1<br>-39 = 1      | 25V, 13A<br>25V, 15A                             |     |                |  |  |  |

-40 = 250V, 10A

-41 = 250V, 10A

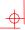

#### **Acoustic Noise**

Preliminary declared values per ISO 9296 and ISO 7779:

|                      | Sound P              | ower Level | Sound Pressure Level <sup>2</sup> |         |  |
|----------------------|----------------------|------------|-----------------------------------|---------|--|
|                      | L <sub>wAd</sub> , B |            | $L_{pAm}$ , dBA                   |         |  |
| Product <sup>1</sup> | Idle                 | Operate    | Idle                              | Operate |  |
| VT510                | <3.9                 | <3.9       | <22                               | <22     |  |
| PCXAL                | NA                   | 6.0        | NA                                | 51      |  |
| PC7XL                | NA                   | 5.3        | NA                                | 47      |  |
| LK411                | NA                   | 5.6        | NA                                | 52      |  |

<sup>&</sup>lt;sup>1</sup> Current values for specific configurations are available from Boundless representatives (1 B = 10dBA.)

<sup>2</sup> Operator position.

| Agency                                                 | Туре    | Standard               | Subject                                                                                              |
|--------------------------------------------------------|---------|------------------------|----------------------------------------------------------------------------------------------------|
| CSA                                                    | Safety  | CSA 22.2 #950<br>M1989 | Safety of Information<br>Technology Equipment<br>Including Electrical Business<br>Equipment (Canada) |
|                                                        |         | CSA 22.1               | Canadian electrical code                                                                             |
| CISPR-22                                               | EMI/RFI | CISPR-22 Class A       | Electromagnetic compatibility                                                                        |
| EIA                                                    | Telcom  | EIA 423<br>EIA 232-E   | Serial communications                                                                                |
| DOC Canada                                             | EMI/RFI | CSA 108.8              | North American Class A version                                                                       |
| FCC                                                    | EMI/RFI | FCC part 15<br>Class B | Electromagnetic compatibility                                                                        |
| Australia PPT<br>German PPT<br>Japan PPT<br>Sweden PPT | Telecom | CCITT V.24 and<br>V.28 | Serial communications                                                                                |
| Australia                                              | Safety  | AS3260                 | Australia product safety                                                                             |

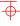

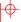

#### 5-10 Specifications

| Agency          | Туре      | Standard                                                                                                    | Subject                                                                                                    |
|-----------------|-----------|----------------------------------------------------------------------------------------------------|----------------------------------------------------------------------------------------------------|
| TUV             | Safety    | EN60950 (2nd ed,<br>1988)<br>EN60950 (Amd 1 &<br>2, 1990)<br>IEC950( 2nd ed,<br>1991)<br>German X-Ray Act<br>RöV §5(2)<br>EMKO-TSE (74-<br>SEC) 203/92<br>SS 436 14 90, MPR<br>II | Safety of Information<br>Technology Equipment<br>Including Electrical Business<br>Equipment<br>GS-Marl (Geprüfte Sicherheit) |
| TUV             | Ergonomic | ISO/DIS 9241-3                                                                                                    | VDT Ergonomic<br>Requirements                                                                                                |
| UL              | Safety    | UL 544 (2nd ed)                                                                                                    | Standard for Medical and<br>Dental Equipment                                                                                 |
|                 |           | UL 1950 (1st ed)                                                                                                    | Safety of Information<br>Technology Equipment<br>Including Electrical Business<br>Equipment                                  |
|                 |           | NFPA 70                                                                                                    | U.S. National Fire Protection<br>Agency - National Electrical<br>Code                                                        |
| VDE             | EMI/RFI   | Vfg 243/1991<br>EN55022 class B                                                                                                    | Radio Protection Mark                                                                                                    |
| VCCI<br>(Japan) | EMI/RFI   | Class 1                                                                                                    | Electromagnetic compatibility                                                                                                |
|                 |           |                                                                                                    |                                                                                                    |

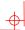

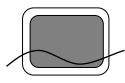

In addition to the standard listed previously, the VT510 low-emissions video terminal complies with the following standards:

| Agency | Туре    | Standard     | Subject                                                                |
|--------|---------|--------------|------------------------------------------------------------------------|
| NBOSH  | EMI/RFI | MPR-2 1990:8 | Swedish National Council for<br>Metrology and Testing<br>Display Units |
|        | EMI/RFI | SS 436 14 90 | Swedish standard for low emissions                                     |

#### **Flame Retardants**

The thermoplastic enclosures do not contain polybrominated diphenylether (PBDE) as a flame retardant additive; therefore, they do not emit toxic dibenzofuran and dibenzodioxin gases.

#### **PVC**

The plastic enclosures are not made of rigid PVC. The material has a non-halogenated, flame-retardant system and is cadmium free.

#### **Asbestos**

Asbestos is not used in this product or in its manufacturing process.

#### **Ozone Depleting Substance**

The VT510 is in full compliance with the labeling requirements in the U.S. Clean Air Act Amendments of 1990. It does not contain, nor is it manufactured with a Class 1 ODS, as defined in Title VI Section 611 of this act.

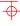

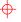

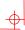

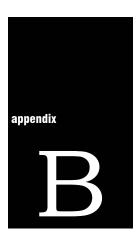

## **Keyboard Function Keys**

#### **User Definable Keys**

All keyboard keys are programmable by selecting the **Define key function** from the **Keyboard** menu item in Set-Up. They can be programmed to send single characters or character sequences, or to invoke a local function, such as Print Screen.

The function keys have the following key levels: Unshifted, Shifted, Control, Shift Control, Alt, Alt-Shift, Alt-Control, and Alt-Shift-Control.

#### **Local Functions**

The keys used to perform local terminal functions differ between the VT keyboard, PC keyboard, and the mode selection. Table B-l shows the corresponding keys for the default local functions and their function number. This number is used in the DECPAK's host sequence or DECPAK's alternate function to specify a change to that Local Function key. Table B-2 lists other available local functions.

#### 6-2 Keyboard Function Keys

**Table B-1 Local Functions** 

| Function<br>Number | Function                       | VT<br>Keyboard    | SCO<br>Console | PC<br>Keyboard<br>VT-Style | PC<br>Keyboard<br>PC-Style                           | PC<br>Keyboard<br>SCO |
|--------------------|--------------------------------|-------------------|----------------|----------------------------|------------------------------------------------------|-----------------------|
| 0                  | no function                    |                   |                |                            |                                                      |                       |
| 1                  | Hold                           | F1                | Lock+F1        | F1                         | Scroll Lock                                          |                       |
| 2                  | Print                          | F2                | Lock+F2        | F2                         | Print Screen                                         |                       |
| 3                  | Set-Up                         | F3                | Lock+F3        | F3                         | Lock+Print Screen<br>Lock+Sys Rq<br>Alt+Print Screen |                       |
| 5                  | Break                          | F5                | Lock+F5        | F5                         | Lock Pause                                           |                       |
| 7                  | Hard Reset                     | Ctrl+F3           | Lock+Ctrl+F3   | Ctrl+F3                    | Ctrl+Lock+<br>Print Screen                           |                       |
| 8                  | Toggle Autoprint               | Ctrl+F2           | Lock+Ctrl+F2   | Ctrl+F2                    | Ctrl+Print Screen                                    |                       |
| 9                  | Disconnect                     | Shift+F5          | Lock+Shift+F5  | Shift+F5                   | Shift+Lock+Pause                                     |                       |
| 10                 | Send Answerback                | Ctrl+F5           | Lock+Ctrl+F5   | Ctrl +F5                   | Ctrl+Lock+Pause                                      |                       |
| 11                 | Print Composed<br>Main Display | Shift+F2          | X1             | Shift+F2                   | Shift+Print Screen                                   | X                     |
| 20                 | Pan Up                         | Ctrl+↑            | Χ              | Ctrl+↑                     | Ctrl+↑                                               | Χ                     |
| 21                 | Pan Down                       | Ctrl+ <b>↓</b>    | Χ              | Ctrl+ <b>↓</b>             | Ctrl+ <b>↓</b>                                       |                       |
| 24                 | Pan Prev Page                  | Ctrl+Prev         | X              | Ctrl+Page<br>Up            | Ctrl+Page Up                                         |                       |
| 25                 | Pan Next Page                  | Ctrl+Next         | X              | Ctrl+Page<br>Down          | Ctrl+Page Down                                       |                       |
| 30                 | Copy & Paste<br>Mode           | F1 (hold<br>down) | Caps Lock+F1   | F1                         | Scroll Lock                                          |                       |

Lock means the Lock key, Caps Lock key, or key with lock icon.

<del>|</del>

<sup>&</sup>lt;sup>1</sup> X means the function is not available in the default SCO state. If there is no "X" in the **SCO Console** column, then this means that the key sequence is the same as the **VT Keyboard** column. If there is no "X" in the **PC Keyboard SCO** column, then this means that the key sequence is the same as the **PC Keyboard PC-Style** column.

6-3

**Local Functions** 

Modifier

Table B-1 (Cont.) Local Functions VT SCO PC PC PC Function **Number Function** Keyboard Keyboard Keyboard Keyboard Console VT-Style **PC-Style** SCO 31 C&P Cursor Left  $\leftarrow$ <del>(</del>  $\leftarrow$ 32 C&P Cursor  $\downarrow$  $\downarrow$ Down C&P Cursor UP 33  $\uparrow$  $\rightarrow$  $\rightarrow$ C&P Cursor Right → 34 35 C&P Start Select Home Home Selection 36 C&P Copy End End Remove 37 C&P Paste Insert Here Insert Insert C&P  $x^{\pm}$ 38 Select Home Home Left-to-Right Shift Modifier Left or right Left or right Shift 41 Left or right Shift Shift 42 Control Modifier Ctrl Left or right Left or right Ctrl Ctrl 43 Alt Function Left or right Alt Left or right Left or right Alt Modifier Alt Start Compose 44 Left or right Left Alt+Space Compose 45\* Group Shift Group Shift Alt+Gr Alt+Gr

 $<sup>^{\</sup>scriptscriptstyle \pm}$  means the function switches alternately between on and off. C&P means Copy and Paste.

#### 6-4 Keyboard Function Keys

Table B-1 (Cont.) Local Functions

| Function<br>Number | Function               | VT<br>Keyboard | SCO<br>Console       | PC<br>Keyboard<br>VT-Style | PC<br>Keyboard<br>PC-Style | PC<br>Keyboard<br>SCO |
|--------------------|------------------------|----------------|----------------------|----------------------------|----------------------------|-----------------------|
| 46 <sup>†</sup>    | Shift2 Modifier        | Alt Shift      |                      |                            |                            |                       |
| 47                 | Primary KB language    | Ctrl+Alt+F1    | Lock+Alt+Ctrl+<br>F1 | Ctrl+Alt+F1                | Ctrl+Alt+F1                | See SCO<br>Console    |
| 48                 | Secondary KB language  | Ctrl+Alt+F2    | Lock+Alt+Ctrl+<br>F2 | Ctrl+Alt+F2                | Ctrl+Alt+F2                | See SCO<br>Console    |
| 49‡                | ±KB language           |                |                      |                            |                            |                       |
| 51                 | ±Caps Lock State       | Lock           |                      | Lock                       | Lock                       |                       |
| 52                 | ±Num Lock State        |                |                      | Num Lock                   | Num Lock                   |                       |
| 53                 | ±VT/IBM Style          |                | Χ                    | Lock<br>Num Lock           | Lock<br>Num Lock           | Χ                     |
| 54                 | Extend Kbd<br>Modifier |                |                      | Lock                       | Lock                       |                       |
| 61                 | Screen saver           |                |                      |                            |                            |                       |
| 62                 | Calculator             | Lock+Alt+F12   |                      | Lock+Alt+<br>F12           | Lock+Alt+F12               |                       |
| 63                 | Clock                  | Lock+Alt+F11   |                      | Lock+Alt+<br>F11           | Lock+Alt+F11               |                       |
| 64                 | Character table        | Lock+Alt+F10   |                      | Lock+Alt+<br>F10           | Lock+Alt+F10               |                       |
| 65                 | Transfer results       | Shift<br>Enter |                      | Shift-Enter                | Shift-Enter                |                       |

 $\phi$ 

 $<sup>^\</sup>dagger$  The Shift2 Modifier is assigned to the Alt Shift key (German "Right Compose") when it appears on the corresponding keyboard (German).

 $<sup>\</sup>ddagger$  Toggles KB language is assigned to the named language key when it appears on the corresponding keyboard (Greek, Hebrew, and Russian).

<sup>±</sup> means the function switches alternately between on and off.

C&P means Copy and Paste.

Lock means the Lock key, Caps Lock key, or key with lock icon.

6-5

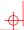

Table B-2 Other Available Local Functions

| Function<br>Number | Function                     | Function<br>Number | Function       |
|--------------------|------------------------------|--------------------|----------------|
| 91                 | BS                           | 120                | Page 0         |
| 92                 | CAN                          | 121                | Page 1         |
| 93                 | ESC                          | 122                | Page 2         |
| 94                 | DEL                          | 123                | Page 3         |
| 100                | UDK sequence                 | 124                | Page 4         |
| 105                | Soft reset                   | 125                | Page 5         |
| 106                | ±Show controls               | 126                | Page 6         |
| 111                | ±Status display              | 138                | Prev Page      |
| 112                | ±Split screen                | 139                | Next Page      |
| 113                | Raise horizontal split       | 142                | Slow Scroll    |
| 114                | Lower horizontal split       | 144                | Fast Scroll    |
| 115                | Adjust window to show cursor | 151                | ±Keyclick      |
| 116                | ± Cursor drag                | 155                | ±Block mode    |
| 117                | ± Insert mode                | 156                | Block mode on  |
| 119                | Home & Clear                 | 157                | Block mode off |

<sup>±</sup> means the function switches alternately between on and off.

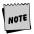

An Accessibility aid feature allows the modifier keys to remain in effect after they are released. A small icon in the status line indicates its state.

**To enable**: Press any modifier key five times. **To disable**: Press and hold a modifier key while you press another key.

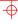

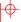

#### 6-6 Keyboard Function Keys

#### **Compose Characters**

The tables at the end of this manual describe how to compose characters for the Multinational and ISO Latin 1 character sets for a VT keyboard.

| In the tables,<br>column | Represents                                                                     |
|--------------------------|--------------------------------------------------------------------------------|
| <b>*</b>                 | Characters to be composed.                                                     |
| 3-□                      | A three-stroke key sequence beginning with the Compose key.                    |
| 2-□                      | A two-stroke key sequence beginning with a non-spacing diacritical accent key. |
| Within the tables        | Represents                                                                     |
| (sp)                     | A space character.                                                             |

Canadian-English Danish, Dutch, Hebrew, Hungarian, Italian, Norwegian, Polish, Romanian, Russian, SCS, Turkish-F, Turkish-Q, UK, and US keyboards do not have non-spacing diacritical marks regardless of the character mode.

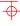

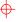